## YOU ARE ALREADY AN EPEX SPOT MEMBER

# HOW TO TRADE ON LOCALFLEX MARKET NL

### **CLEARING MEMBER READINESS**

- 1. Check "Intraday Continuous NL" market box is ticked in ECC TP forms & Tennet delivery account code filled in
- 2. Contact your Clearing Member to adjust your trading limit (EUR Continuous limit) in case modifications are required

### **TRADING MEMBER READINESS**

- 1. Send us your Trading Agreement Amendment (TAA). Please verify Localflex Continuous NL box is ticked.
- 2. For API users, amend and test your M7 API application to ensure it can handle the new "Location" order attribute (private and public data retrieval and/or order management)

## $\blacktriangleright$  ecc

**Download:** [ECC TP Forms](https://www.ecc.de/download/ecc-en/63558) **Send to:** [membership@epexspot.com](mailto:membership@epexspot.com)

**Contact:** limits@ecc.de

## > epexspot

**Contact:** [membership@epexspot.com](mailto:membership@epexspot.com)

**Contact:** [marketdata.technical@epexspot.com](mailto:marketdata.technical@epexspot.com)

## **REGISTRATION**

1. **Apply for the CSP recognition to Tennet** (Congestion Management Service Provider) by sending the Registration form for Market Role with the following required documents:

- CSP Connectionsform
- CSP Form National test
- Duplicate of EAN 13 code letter
- Pro forma invoice
- Recent registration from the Chamber of Commerce
- 2. **Register as market party at EDSN/ Partners in Energie** once you have the CSP recognition of Tennet
- 

## **PREQUALIFICATION OF A CONNECTION**

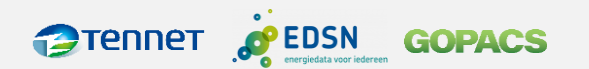

**Form: [Registration for Market Role](https://www.tennet.eu/markets/ancillary-services/general-documents)** 

**Send to:** [systemservices@tennet.eu](mailto:systemservices@tennet.eu)

**Download:** CSP – [Connectionsform](https://tennet-drupal.s3.eu-central-1.amazonaws.com/default/2023-02/CSP%20-%20Connectionsform%20-%20V4.0.xlsx) **Download:** CSP - [Form National test](https://tennet-drupal.s3.eu-central-1.amazonaws.com/default/2022-10/CSP%20-%20Form%20National%20Test%20v13102022.docx)

**Link for asking GLN code** (Global Location Number)**:** Barcodes - [GS1 Nederland](https://www.gs1.nl/barcodes/)

**Register at:** MPR - [new market players](https://www.partnersinenergie.nl/nl-NL/nieuwe-marktpartijen/)

3. **Register at GOPACS Register at:** [Webpack App \(idcons.nl\)](https://idcons.nl/signup/#/signup)

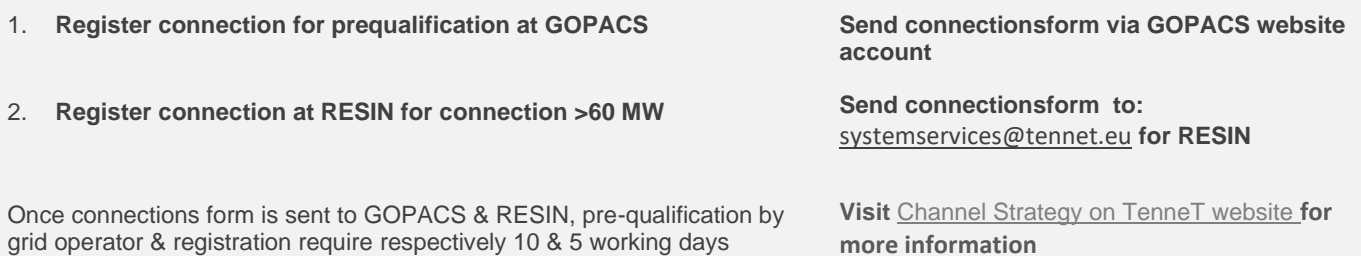

Any additional questions ?

Contact our Sales team at [sales@epexspot.com](mailto:sales@epexspot.com) or GOPACS Sales team at [sales@gopacs.eu](mailto:sales@gopacs.eu)